- $\bullet$  To learn about the features and advanced options available on your computer, click Start→ All Programs→ Dell Help Documentation or go to support.dell.com/manuals.
- • To contact Dell for sales, technical support, or customer service issues, go to dell.com/ContactDell. Customers in the United States can call 800-WWW-DELL (800-999-3355).

### Дополнительная информация

- Для получения сведений о функциях и дополнительных возможностях компьютера, щелкните **«Пуск»**→ **«Все программы»**→ **Dell Help Documentation (Справочная документация Dell)** или посетите веб-сайт **support.dell.com/manuals**.
- Если вы хотите обратиться в корпорацию Dell по вопросам сбыта, технической поддержки или обслуживания пользователей, перейдите на веб-страницу **dell.com/ContactDell**. Если вы находитесь в США, позвоните нам по номеру 800-WWW-DELL (800-999-3355).

### Dodatne informacije

- • Da biste saznali više o funkcijama i naprednim opcijama dostupnim na računaru, kliknite na Start (Pokreni)→ All Programs (Svi programi)→ Dell Help Documentation (Dell dokumentacija za pomoć) ili posetite support.dell.com/manuals.
- • Da biste kontaktirali kompaniju Dell u vezi sa prodajom, tehničkom podrškom ili korisničkim servisom, posetite dell.com/ContactDell. Korisnici u Sjedinjenim Državama mogu da pozovu kompaniju Dell na broj 800-WWW-DELL (800-999-3355).

Dell™, the DELL logo, and Inspiron™ are trademarks of Dell Inc.<br>.... Windows® is either a trademark or registered trademark of Microsoft Corporation in the United States and/or other countries.

### Daha Fazla Bilgi

- • Bilgisayarınızda mevcut özellikler ve gelişmiş seçeneklere ilişkin bilgi edinmek için Başlat→ Tüm Programlar→ Dell Yardım Belgeleri öğelerini tıklayın veya support.dell.com/manuals adresini ziyaret edin.
- • Satış, teknik destek veya müşteri servisi konularında Dell'e başvurmak için dell.com/ContactDell adresin ziyaret edin. Customers in the United States can call 800-WWW-DELL (800-999-3355).

### מידע נוסף

- •לקבלת מידע נוסף אודות התכונות והאפשרויות הנוספות הזמינות במחשב שלך, לחץ על **התחל**← **כל התוכניות**← **תיעוד העזרה של**  .**support.dell.com/manuals** אל עבור או **Dell**
- •לפנייה אל Dell בנושאי מכירות, תמיכה טכנית או שירות לקוחות, עבור אל **ContactDell/com.dell**. לקוחות בארה"ב יכולים להתקשר למספר DELL-WWW800- )800-999-3355(.
- 02H8RJA00 Printed in China. 2012 - 02

### Information in this document is subject to change without notice. © 2012 Dell Inc. All rights reserved.

Regulatory model: D11M | Type: D11M002

Computer model: Dell Inspiron 660

#### **Информация, содержащаяся в настоящем документе, может быть изменена без предварительного уведомления.**

#### **© Dell Inc., 2012. Все права защищены.**

- **14.** Порты USB 3.0 (4) 15. Порт HDMI 16. Порт VGA
- 17. Аудиопорты (3)
- 18. Слоты для плат расширения (4)
- 19. Гнездо защитного кабеля
- 20. Кольца для навесного замка

19. Slot za sigurnosni kabl 20. Prstenovi za katanac

19. Güvenlik kablosu yuvası

Dell™, логотип DELL и Inspiron™ являются зарегистрированными товарными знаками корпорации Dell Inc. Windows® является товарным знаком или зарегистрированным товарным знаком корпорации Майкрософт в США и/или других странах. Нормативный номер модели: D11M | Тип: D11M002

Модель компьютера: Dell Inspiron 660

### Informacije u ovom dokumentu podložne su promeni bez obaveštenja.

### © 2012 Dell Inc. Sva prava zadržana.

Dell™, logotip DELL i Inspiron™ zaštitni su znakovi kompanije Dell Inc. Windows® je zaštitni znak ili registrovani zaštitni znak korporacije Microsoft Corporation u Sjedinjenim Državama i/ili drugim zemljama.

Regulatorni model: D11M | Tip: D11M002

Model računara: Dell Inspiron 660

#### Bu belgedeki bilgiler önceden bildirilmeksizin değiştirilebilir. © 2012 Dell Inc. Tüm hakları saklıdır.

Dell™, DELL logosu ve Inspiron™, Dell Inc.'in ticari markalarıdır. Windows®, Microsoft Corporation'ın ABD'deki ve/veya diğer ülkelerdeki ticari markası veya tescilli ticari markasıdır.

Tescilli model: D11M | Tür D11M002

Bilgisayar modeli: Dell Inspiron 660

### **המידע במסמך זה עשוי להשתנות ללא הודעה מראש. © 2012 .Inc Dell כל הזכויות שמורות.**

- 1. Optical-drive covers (2) **2.** USB 2.0 ports (2) **3.** Microphone port 4. Headphone port **5.** Power button and light 6. Hard-drive activity light **7.** Optical-drive eject buttons (2) 8. 8-in-1 Media Card Reader 9. Power supply light
- 1. Отсеки для оптических дисководов, закрытые крышками (2) **2.** Порты USB 2.0 (2) 3. Разъем микрофона
- 4. Разъем наушников
	-
	-
- **1.** Optical-drive covers (2) 2. Priključci USB 2.0 (2) 3. Priključak za mikrofon 4. Prikliučak za slušalice
- disk jedinice (2) 8. Čitač medijskih kartica 8-u-1
- 9. Lampica napajanja
- 1. Optik sürücü yuvaları (2) 2. USB 2.0 bağlantı noktaları (2) 3. Mikrofon bağlantı noktası 4. Kulaklık bağlantı noktası 5. Güç düğmesi ve ışığı 6. Sabit disk etkinlik ışığı 7. İsteğe bağlı optik sürücü çıkarma 16. VGA bağlantı noktası
- 8. 8-in-1 Ortam Kartı Okuyucusu kaynağı ışığı
	-
	-
	-
	- - תוירונו תשר תואיצי 12.
			- (םייתש) 2.0 USB תואיצי 13.
			- (עברא) 3.0 USB תואיצי 14.
			-
			-
			-
			-

**13.** Порты USB 2.0 (2)

19. Security cable slot 20. Padlock rings

Dell™, הסמל של DELL ו-TMInspiron הם סימנים מסחריים של .Inc Dell <sup>R</sup>Windows הוא סימן מסחרי או סימן מסחרי רשום של Corporation Microsoft בארצות הברית ו/או במדינות אחרות. D11M002 :סוג | D11M :תקינה דגם

- 11. Разъем питания
- 12. Сетевой порт и индикаторы
- 10. Prekidač za izbor napona
- 11. Priključak za napajanje
- 12. Mrežni priključak i lampice
- 13. Prikliučci USB 2.0 (2)
- **5.** Dugme za napajanje i lampica **14.** Priključci USB 3.0 (4)
- 6. Indikator aktivnosti čvrstog diska 15. HDMI priključak
- 7. Dugmad za izbacivanje optičke 16. VGA priključak
	- 17. Audio priključci (3)
	- 18. Slotovi za dodatnu karticu (4)
	- 10. Voltaj seçici anahtarı
	- 11. Güç bağlantı noktası
	- 12. Ağ bağlantı noktası ve ışıkları
	- 13. USB 2.0 bağlantı noktaları (2)
	- 14. USB 3,0 bağlantı noktaları (4)
	- 15. HDMI bağlantı noktası
	-
	- 17. Ses bağlantı noktaları (3)
	- 18. Genişletme kartı yuvaları (4)
	-
	- חתמ ררוב גתמ 10.
	- חוכ קפס תאיצי 11.
	-
	-
	- HDMI תאיצי 15.
	- VGA תאיצי 16.
	- (שולש) עמש תואיצי 17.
	- (העברא) הבחרה יסיטרכל םיצירח 18.

### דגם מחשב: 660 Inspiron Dell

# Quick Start Guide

Руководство по быстрому началу работы | Vodič za brzi početak מדריך להפעלה מהירה | Kılavuzu Başlatma Hızlı

# Computer Features

**Элементы компьютера** | Funkcije računara | Bilgisayar Özellikleri | **המחשב תכונות**

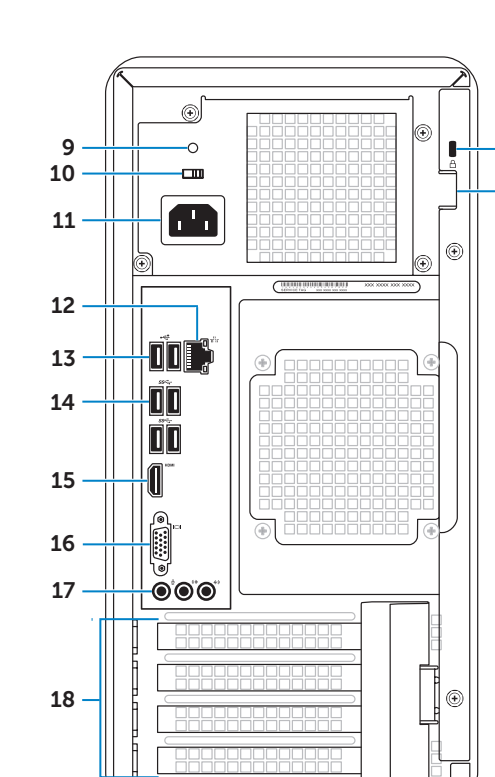

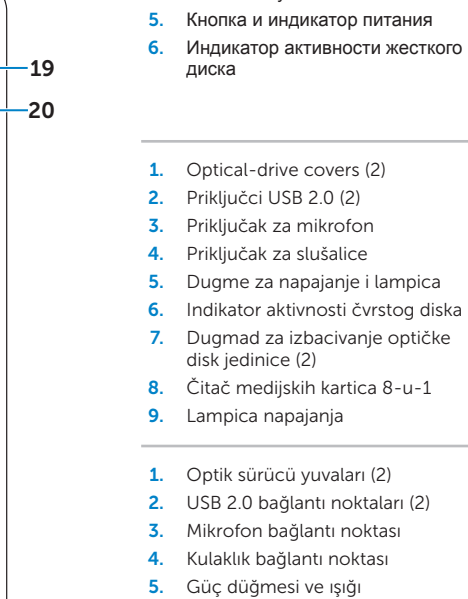

7. Кнопки выдвижения

10. Voltage selector switch

12. Network port and lights 13. USB 2.0 ports (2) **14.** USB 3.0 ports (4) 15. HDMI port 16. VGA port 17. Audio ports (3) 18. Expansion card slots (4)

11. Power port

- оптического дисковода (2) 8. Устройство чтения мультимедийных карт типа
- «8 в 1» 9. Индикатор блока питания
- 10. Переключатель напряжения

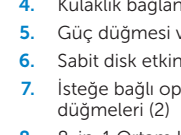

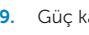

# 1  $\overline{\phantom{a}}$ 1100000 2  $\overline{a}$  $\mathsf{N}$ pell $\mathsf{N}$ 3 4  $^{\circledR}$ 5 6

# 660

### Información para NOM, o Norma Oficial | More Information

### Mexicana (solo para México)

La información que se proporciona a continuación aparecerá en el dispositivo que se describe en este documento, en conformidad con los requisitos de la Norma Oficial Mexicana (NOM):

### Importador:

Dell México S.A. de C.V. Paseo de la Reforma 2620 - Piso 11.° Col. Lomas Altas 11950 México, D.F.

Número de modelo reglamentario: D11M Voltaje de entrada: 115/230 V CA Frecuencia de entrada: De 50 a 60 Hz Corriente nominal de entrada: 7,0 A/4,0 A o 6,0 A/2,1 A

Para obtener información detallada, lea la información sobre seguridad que se envió con el equipo. Para obtener información adicional sobre prácticas recomendadas de seguridad, visite dell.com/regulatory\_compliance.

> (םיינש) םייטפוא םיננוכ יאת 1. (םייתש) 2.0 USB תואיצי 2. ןופורקימ תאיצי 3. תוינזואל האיצי 4. הלעפה תירונו ןצחל 5. חישק ןנוכ לש תוליעפ תירונ 6. (םיינש) יטפוא ןנוכ לש האצוה ינצחל 7. 1<sup>2</sup>ב 8 הידמ יסיטרכ ארוק 8. למשח תקפסא תירונ 9.

20. Kilit halkaları

inspiron

- החטבא לבכ ץירח 19.
- הליענ תועבט 20.

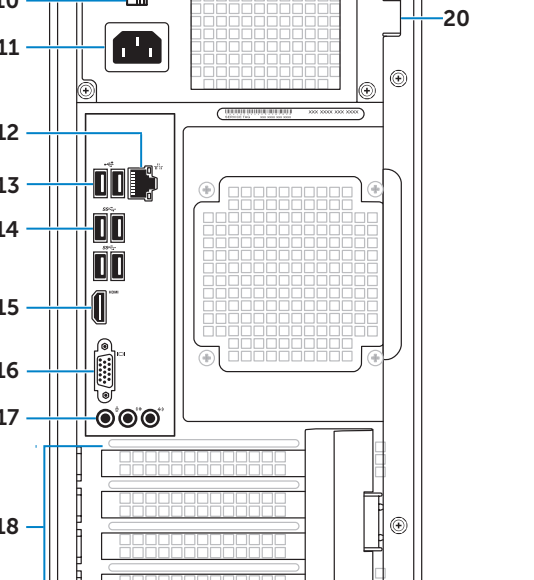

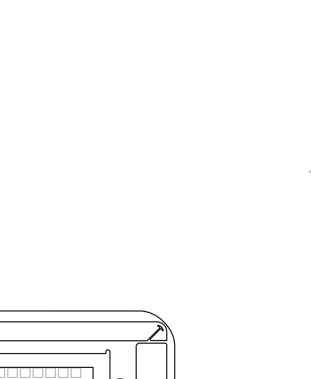

**Подключите клавиатуру и мышь** | Priključite tastaturu i miš **חבר את המקלדת ואת העכבר** | bağlayın fareyi ve Klavyeyi

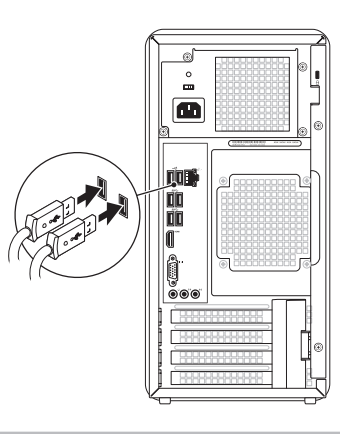

# 2 Connect the network cable (optional)

# Connect the keyboard and mouse 1

**חבר את כבל הרשת )אופציונלי(** (opcionalno) | Ağ kablosunu (isteğe bağlı) bağlayın | **Подключите сетевой кабель (заказывается дополнительно)** | Priključite mrežni kabl

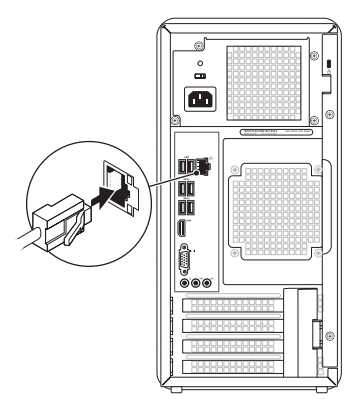

### <sup>3</sup> Connect the Display **Подключение дисплея** | Priključite ekran **חיבור הצג** Ekranı Bağlayın | Display Connection Type Computer Cable and Adapter **Кабель и переходник Дисплей Тип подключения Компьютер**  Tip veze Računar Kabl i adapter Ekran Kablo ve bağdaştırıcı Ekran Bağlantı Tipi Bilgisayar **כבל ומתאם סוג חיבור מחשב צג**  $\Box$ VGA ⇔ VGA  $\bm{\mathord{\text{E}}}$  $DVI \Leftrightarrow DVI$  (optional)  $\circ$  $\circ$   $\overline{[$   $\overline{[}$   $\overline{[}$  DVI ⇔ VGA (optional) HDMI ⇔ HDMI  $HDMI \Leftrightarrow DVI$

# 4 Connect the power cable and press the power button

**חבר את כבל החשמל ולחץ על לחצן ההפעלה Подсоедините кабель питания и нажмите кнопку питания.** | Priključite kabl za napajanje i pritisnite dugme za napajanje | Güç kablosunu bağlayın ve güç düğmesine basın. |

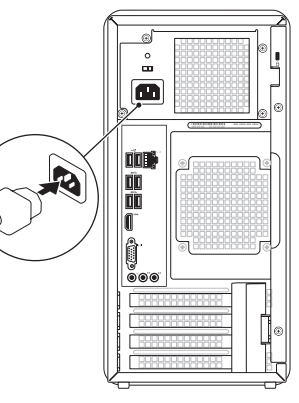

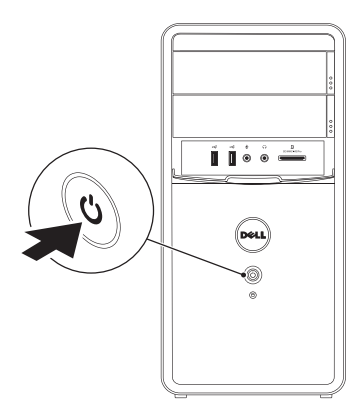

## **5 Complete Windows setup**

# Quick Start

**Краткое руководство** | Brzi početak **הפעלה מהירה** | Başlat Hızlı

> **השלם את ההגדרה של Windows** Windows kurulumunu tamamlayın | **Завершение настройки Windows** | Dovršite podešavanje operativnog sistema Windows

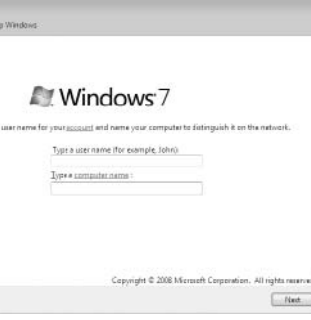

**אתר את תג השירות** Servis Etiketinizi yerleştirin | **Найдите метку обслуживания** | Pronađite servisnu oznaku

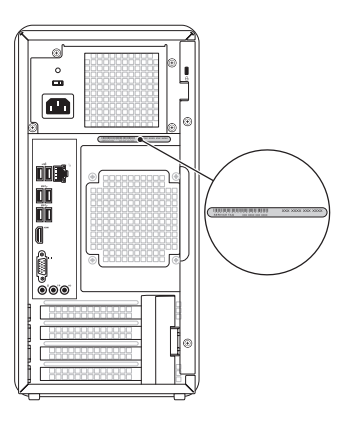

**הזן את תג השירות כאן** Servis Etiketinizi buraya kaydedin | **Сюда необходимо записать метку обслуживания** | Servisnu oznaku zabeležite ovde

 $\mathbb Z$  NOTE: If you ordered your computer with an optional discrete graphics card, connect the display to the port on your discrete graphics card.

**לפני יצירת קשר עם התמיכה** Teknik Desteği Aramadan Önce | **Перед обращением в службу поддержки** | Pre nego što kontaktirate službu za podršku

### Locate your Service Tag

### Record your Service Tag here

# Before You Contact Support

**ПРИМЕЧАНИЕ.** Если вы заказали компьютер с дополнительной видеоплатой, подключите дисплей к разъему на вашей видеоплате.

NAPOMENA: Ako ste naručili računar sa opcionalnom odvojenom grafičkom karticom, priključite ekran na priključak na odvojenoj grafičkoj kartici.

NOT: Eğer bilgisayarınızı isteğe bağlı olarak ayrık bir grafik kartı ile sipariş ettiyseniz, ekranı ayrık grafik kartı üzerinde bulunan yuvaya bağlayın.

**הערה**: אם הזמנת את המחשב שלך עם כרטיס גרפי אופציונלי נפרד, חבר את הצג ליציאה שבכרטיס הגרפי הנפרד.

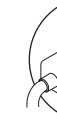

**O** a setty

### Record your Windows password here

NOTE: Do not use the @ symbol in your password

Сюда необходимо записать пароль Windows **ПРИМЕЧАНИЕ.** Не используйте в пароле символ @ Windows lozinku zabeležite ovde NAPOMENA: Ne koristite simbol @ za lozinku Windows parolanızı buraya kaydedin NOT: Parolanızda @ sembolünü kullanmayın הזן את סיסמת Windows כאן **הערה:** אין להשתמש בסמל @ בסיסמה